## Ghyll Royd app installation

The app installations for both Apple and Android are very similar. On your smartphone or tablet's web browser, please visit https://www.ghyllroydschool.co.uk/app/

## Android:

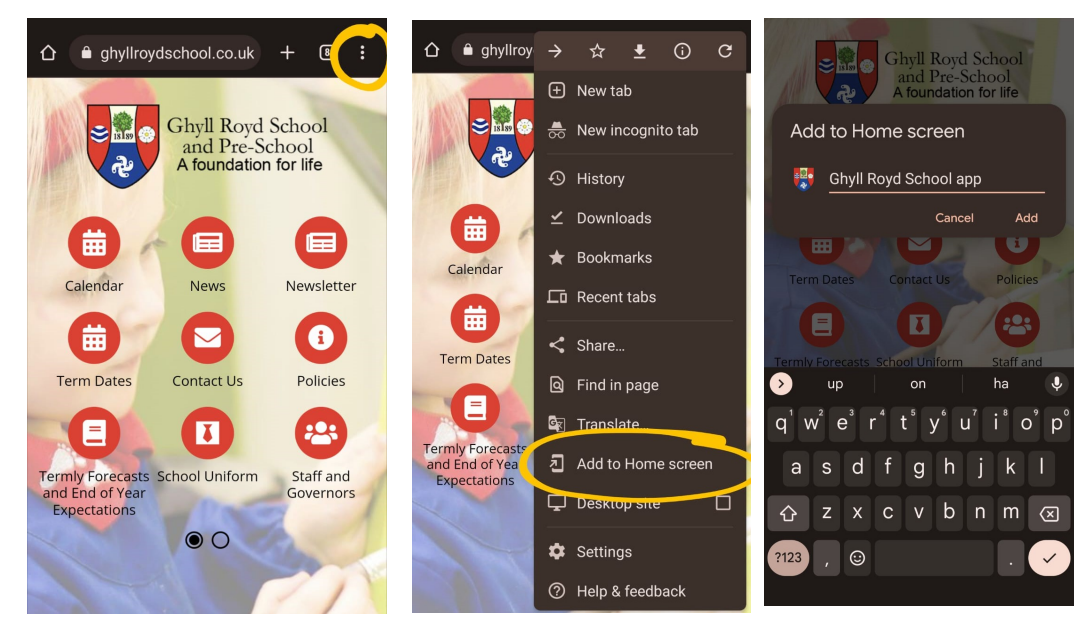

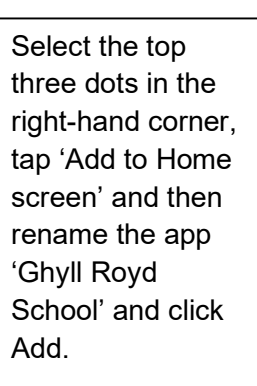

## Apple:

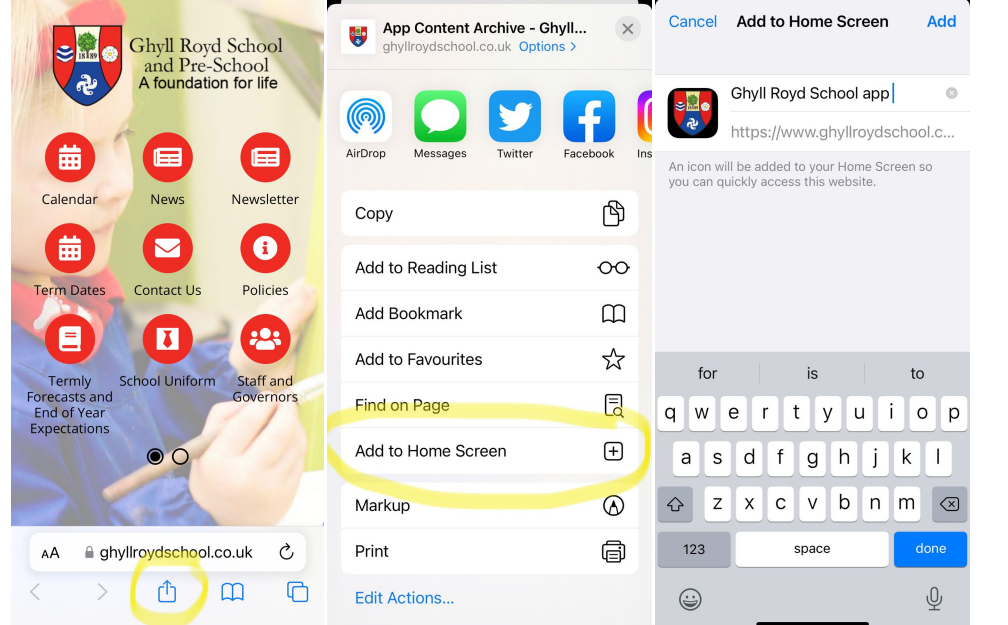

Select the middle bottom icon, tap 'Add to Home screen' and then rename the app 'Ghyll Royd School' and click Add.

## This should now appear on your phone's home screen.

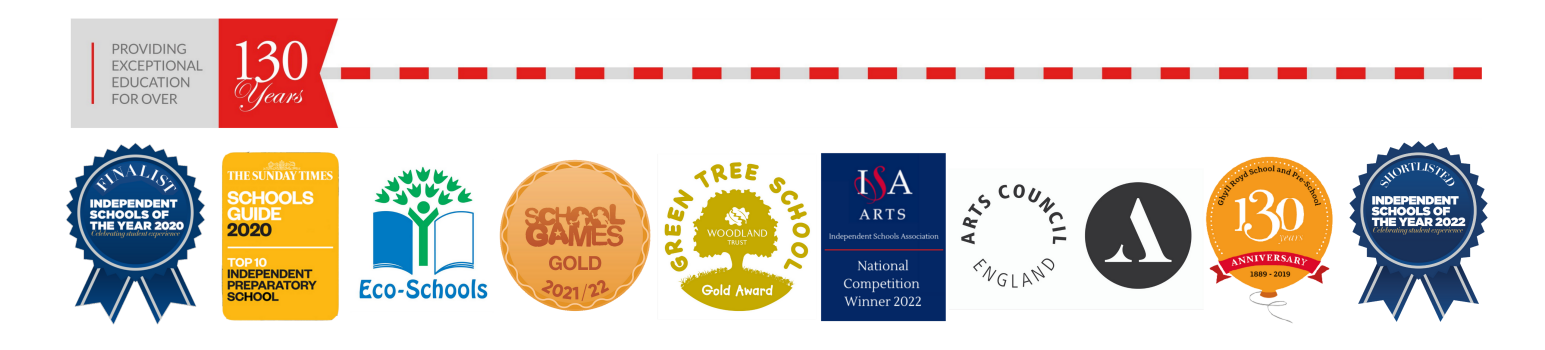